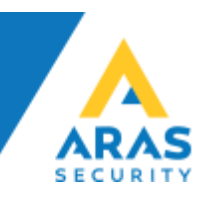

## **Problem:**

Jeg har en opløsning som er højere end eller lig med 1024x768, men jeg får denne fejl når jeg åbner en NOX applikation:

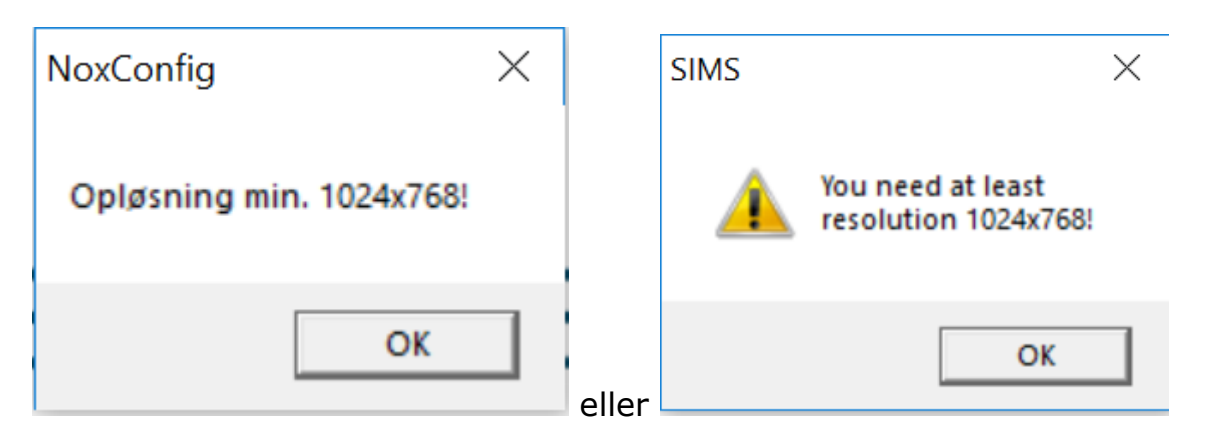

## **Årsag:**

Årsagen til denne fejl skal med høj sandsynlighed findes i at man benytter Windows Skalering og Layout højere end 100%:

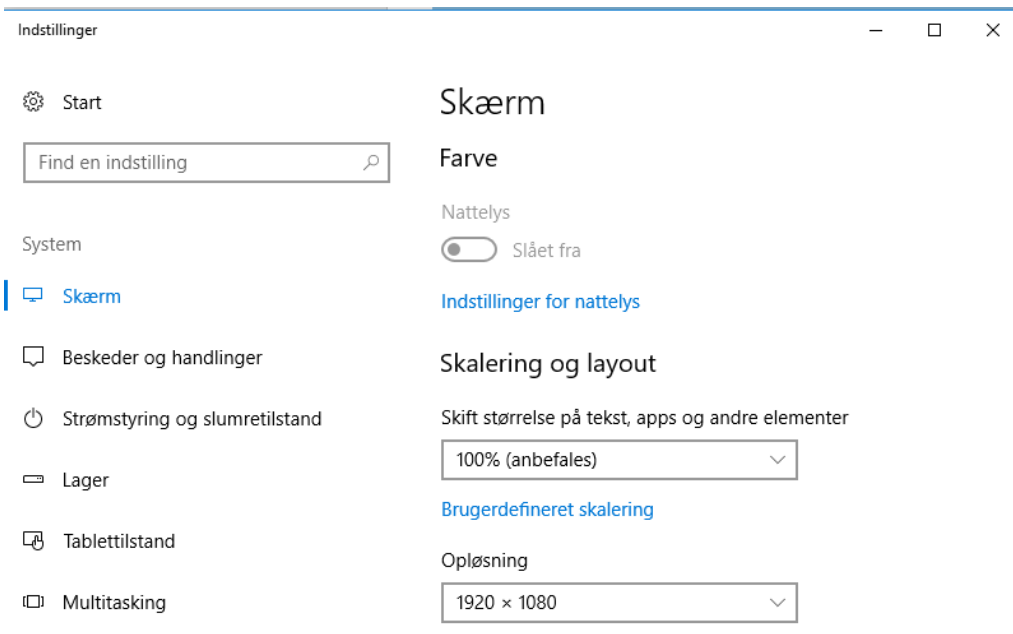

Der er ikke mange applikationer, inkl. NOX applikationer, som håndterer dette særlig godt, derfor får man ovenstående fejl om at opløsningen er forkert.

**ARAS Jylland** Vardevej 1 9220 Aalborg Øst  $\mathbb{O}$ 

 $\overline{CD}$ 

+45 7027 4090 info@aras.dk www.aras.dk

Bank: **Nordea** Reg.nr. 2228

CVR: 2755 6574 IBAN: DK4920005366764099 Konto-nr. 5366 764 099 | SWIFT: NDEADKKK

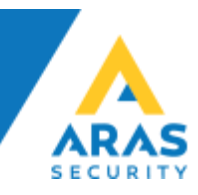

## **Løsning:**

Windows Skalering kan håndteres pr. applikation på følgende måde:

Højreklik på den ønskede .exe fil (For eksempel SIMSclient.exe) og vælg Egenskaber. Følgende dialogboks fremkommer:

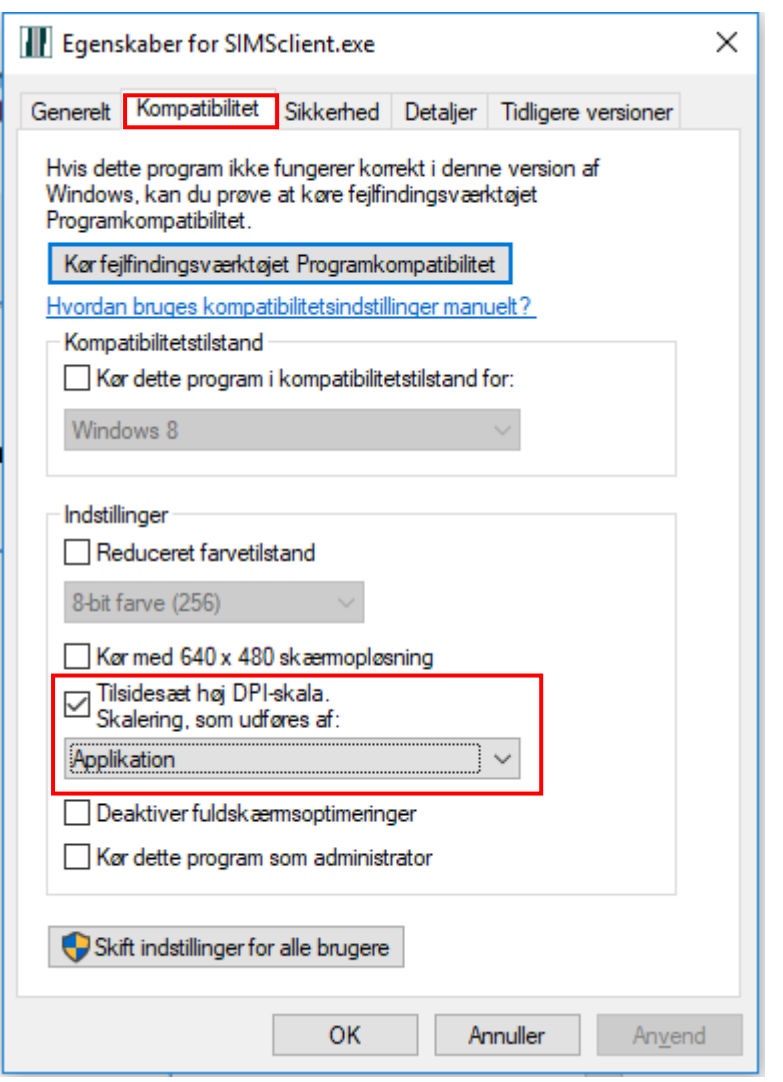

Vælg Kompatibilitet, og så under Indstillinger vælges "Tilsidesæt Høj DPIskala…" vælg "Applikation" på drop-down.

Nu vil det pågældende program falde tilbage på standardopløsningen, og ignorere skaleringen.

Dette virker med alle NOX applikationer (og mange andre applikationer)